Rietveld Structure Refinement of Protein Powder Diffraction Data using GSAS

Jon Wright

ESRF, Grenoble, France

#### Plan…

- •This is a users perspective
- • Cover the protein specific aspects (assuming knowledge of Rietveld and some familiarity with GSAS)
- • Reading in data/model and setting up a refinement
- •• Reading in restraints files, setting parameters for Marquardt damping & band matrix for least squares
- • Use of spdbv for viewing structure, maps, modifying/fixing side chains, Ramachandran plots

#### A users perspective!

 $\odot$ 

# GSAS

**GENERAL STRUCTURE ANALYSIS SYSTEM** 

Allen C. Larson & Robert B. Von Dreele LANSCE, MS-H805 Los Alamos National Laboratory Los Alamos, NM 87545

Copyright, 1985-2000, The Regents of the University of California.

• GSAS – General Structure Analysis System, Larson and Von Dreele

• July 6,1999 – First "protein" version became available

Any errors, omissions and fundamental misunderstandings presented here should be attributed to me, and not GSAS or it's authors!

#### Protein structure from powder data??

- •Fundamental differences to small molecule crystallography
	- Lots of geometric constraints
	- $\,$  only  $\phi$ ,  $\psi$  and sidechain conformations which are unknown

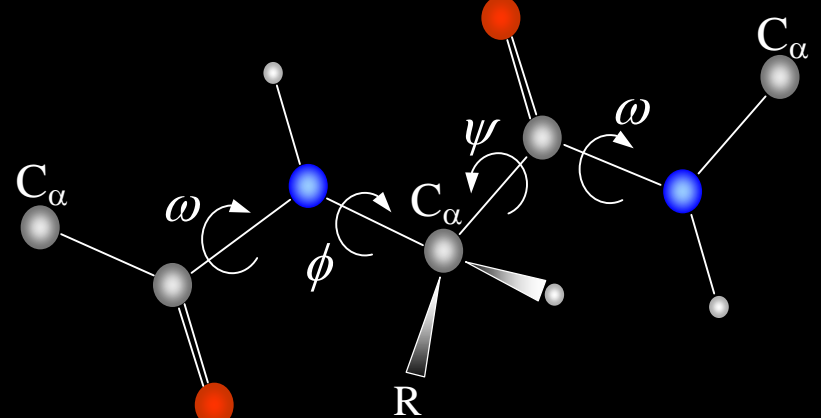

 $\bullet$ Low resolution crystallography

Restraints provide short range info, powder data for longer range

R. B. Von Dre ele, J. Appl. Cryst. (1999). **32**, 1084-1089

"…refinement of the 1261-atom protein metmyoglobin was achieve d by combining 5338 stereochemical restraints with a 4648-step ( $d_{\sf min}^{\prime}$  = 3.3  $\,$  Å) "

[3783 x,y,z co-ordinates from only 4648 datapoints!]

### Setting up a refinement…

- Need a dataset and a PDB file containing a model
- Insert phase and flag as "macromolecule"
- Insert data as normal
- You might try a LeBail fit to get good peakshape and cell parameters

Enter phase edit command( $\langle ? \rangle$ ,\$,D,E,F,M,I,L,R,S,X) >m 1 The phase is non-magnetic Enter phase type  $\langle\langle\tilde{?}\rangle$ , A, B, C, D, L, X) > Selection of phase type: - Nuclear structure only  $\overline{\mathbf{B}}$ - Nuclear and magnetic structure - Magnetic structure only - Macromolecular structure

- Enter phase type  $\langle \langle ? \rangle$ , A.B.C.D.L.X) >d
- The phase is for a macromolecule

Tip!

For starting a LeBail fit only use the low angle portion of the pattern

(severe overlaps)

#### Example used here…

- •Myoglobin (horse)
- •• Crystallised by salting out with ammonium sulphate
- • Data collected at BM16, ESRF
- $\cdot$   $\lambda$  = 0.4135Å

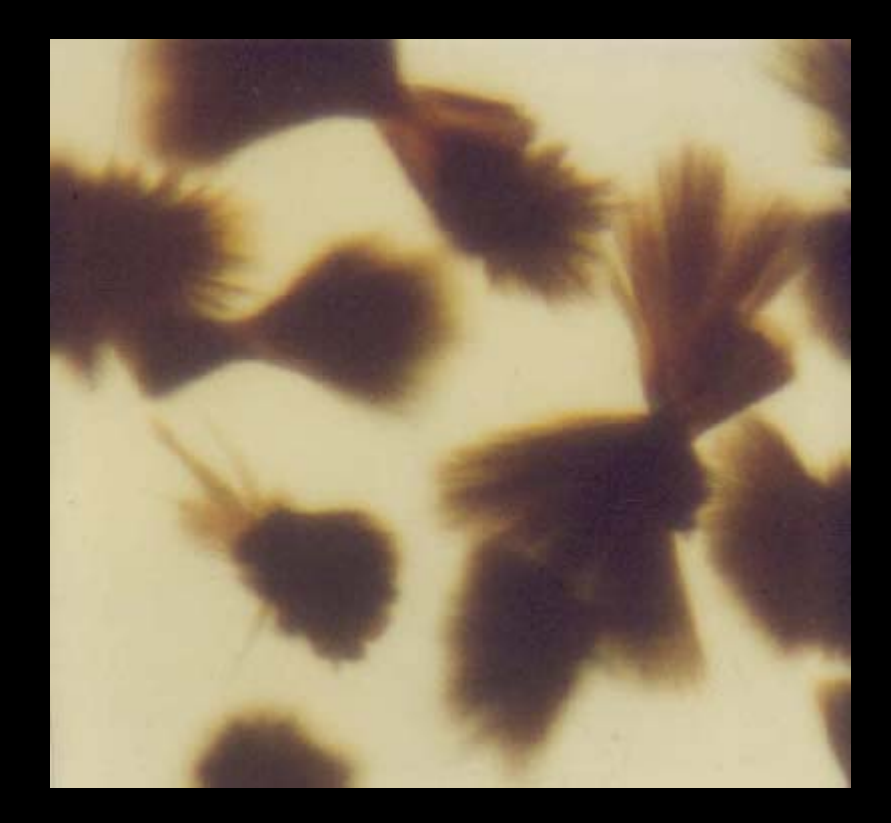

See Jeremy Cockcroft (**FA 5 - MS 7,** Wednesday pm) for other examples at this conference

Phase No. 1; Phase has 0 atoms; Title: Muoglobin Give atom editing command  $\langle \langle ? \rangle$ , 5, I, S, X)  $\rangle$ i Command structure for inserting an atom I s  $-$  enter atom with sequence number "s"  $I$  N – enter atom with next sequence number I B - Read atoms from BNL PDB format I R - Read atoms from non-GSAS file or from another EXP file Phase No. 1: Phase has **Ø** atoms; Title: Myoglobin Give atom editing command  $\langle \langle ? \rangle$ , \$, I, \$, X) >i b Enter non-GSAS PDB input file name  $\langle \langle ? \rangle$ , \$, QUIT)  $\rho$ db1 ymb.ent The first ten lines are: **OXYGEN TRANSPORT HEADER**  $27 - SEP - 93$ 1YMB 1 Y MB 2 1 Y MB 3 **COMPND METMYOGLOBIN (HORSE HEART)** 4<br>5 **SOURCE HORSE (EQUUS CABALLUS)** 1 Y MB AUTHOR S.U.EVANS.G.D.BRAYER 1 Y MR 31-JAN-94 1YMB 6 **REUDAT**  $\blacksquare$ Ø 1 YMR 7 **AUTH JRNL S.U. EUANS, G.D. BRAYER** 1 Y MB **JRNL** HIGH RESOLUTION STUDY OF THE THREE-DIMENSIONAL 8 **TITL** 1 Y MB TITL 2 STRUCTURE OF HORSE HEART METMYOGLOBIN 9 1 Y MB **JRNL** 885 1990 **JRNL** REF J.MOL.BIOL. U. 213 10 **JRNL** ASTM JMOBAK UK ISSN 0022-2836 REFN 070 1 Y MB 11 Is this the correct file  $\langle \langle \Psi \rangle / N / Q \rangle$ ?  $\rangle$ y Do you want to copy HOH molecules  $(Y/\langle N\rangle)?$  >n  $\blacktriangleleft$ Do you want to copy disordered atoms  $(Y/ \langle N \rangle)$ ? >n Do you want to copy hydrogen atoms  $(Y/\langle N \rangle)$ ? >n < Select atom transform method  $(C=cell, **M**)$ =matrix, N=none) >m Phase No. 1; Phase has 1247 atoms; Title: Myoglobin Give atom editing command  $\langle \langle ? \rangle$ ,\$,C,D,E,F,I,K,L,S,T,U,X,+,-,\*,/) >

Inserting the atoms is trivial, when the structure is available in a PDB file !

The PDB file, unit cell and dataset must "match"

### Choose the right cell

• Indexing produced two (equivalent) unit cells, which correspond to two choices for a monoclinic set of axes, both close to an orthorhombic cell.

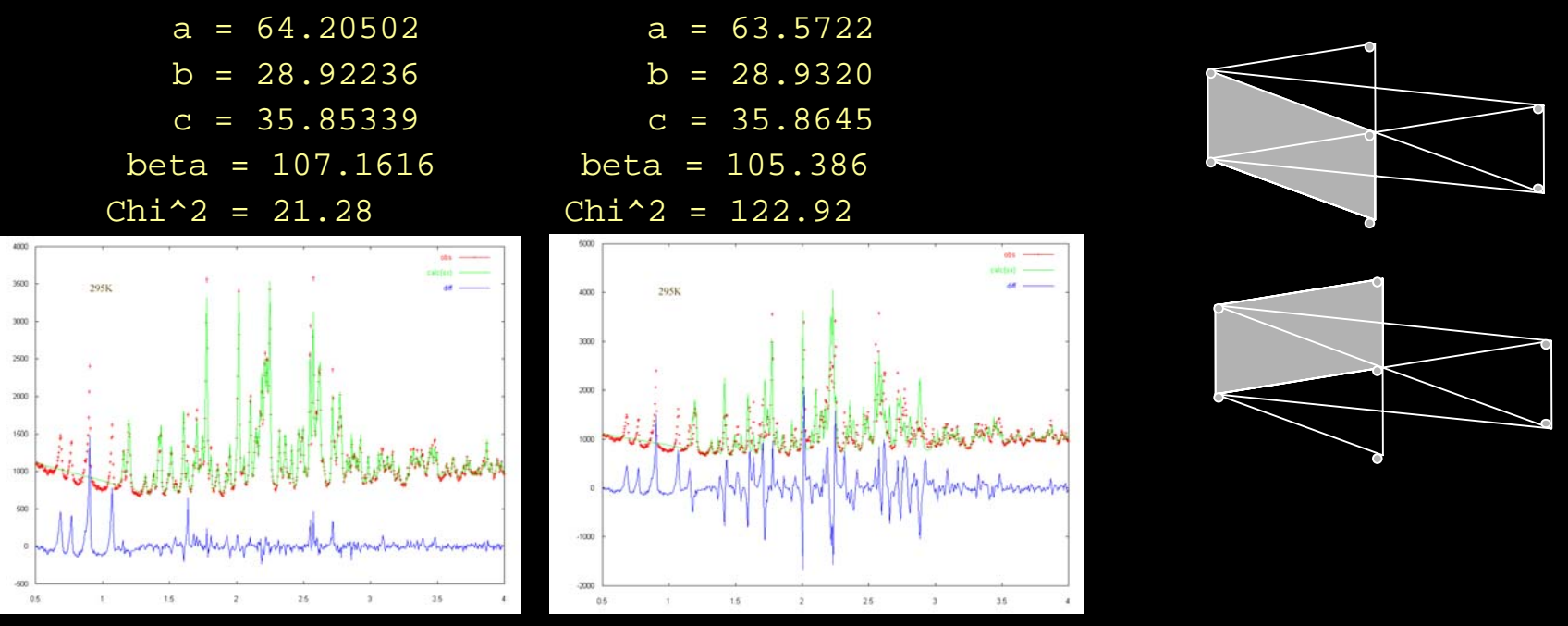

Fits using deposited single crystal structure factors (works better than comparing to the model !!)

#### Solvent scattering…

- Tends to build up electron density in regions which are far from any atoms
- Fills in the void space in the structure with smooth density
- Works "surprisingly well"
- •Parameters have some physical meaning
- •Expedt: L F S

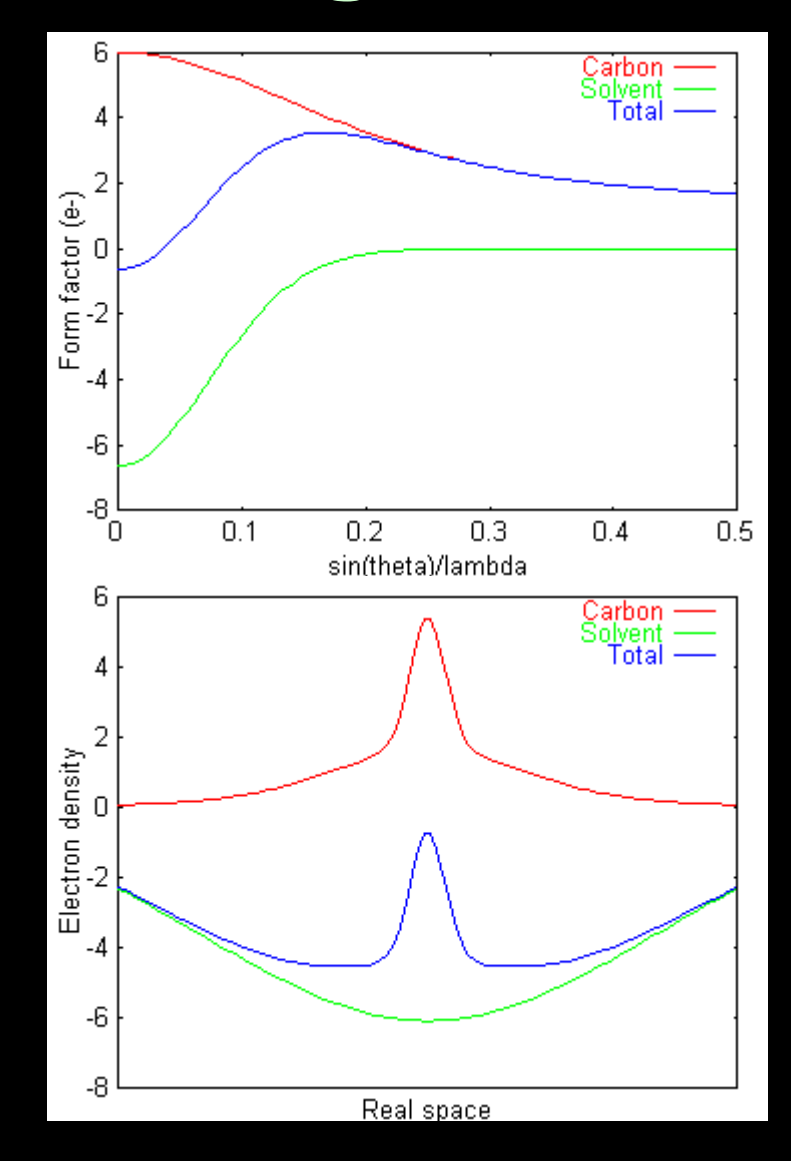

#### Solvent scattering

- •Fits with and without solvent contribution
- • " B a bin e t's p rin ciple "gives modified atomic scattering factors:

$$
f = f_0 - A \exp\left(\frac{-8\pi^2 U \sin^2 \theta}{\lambda^2}\right)
$$

•Here A=6.63e - and U=1.18Å2 (so carbo n effectively has no electrons at low angles!)

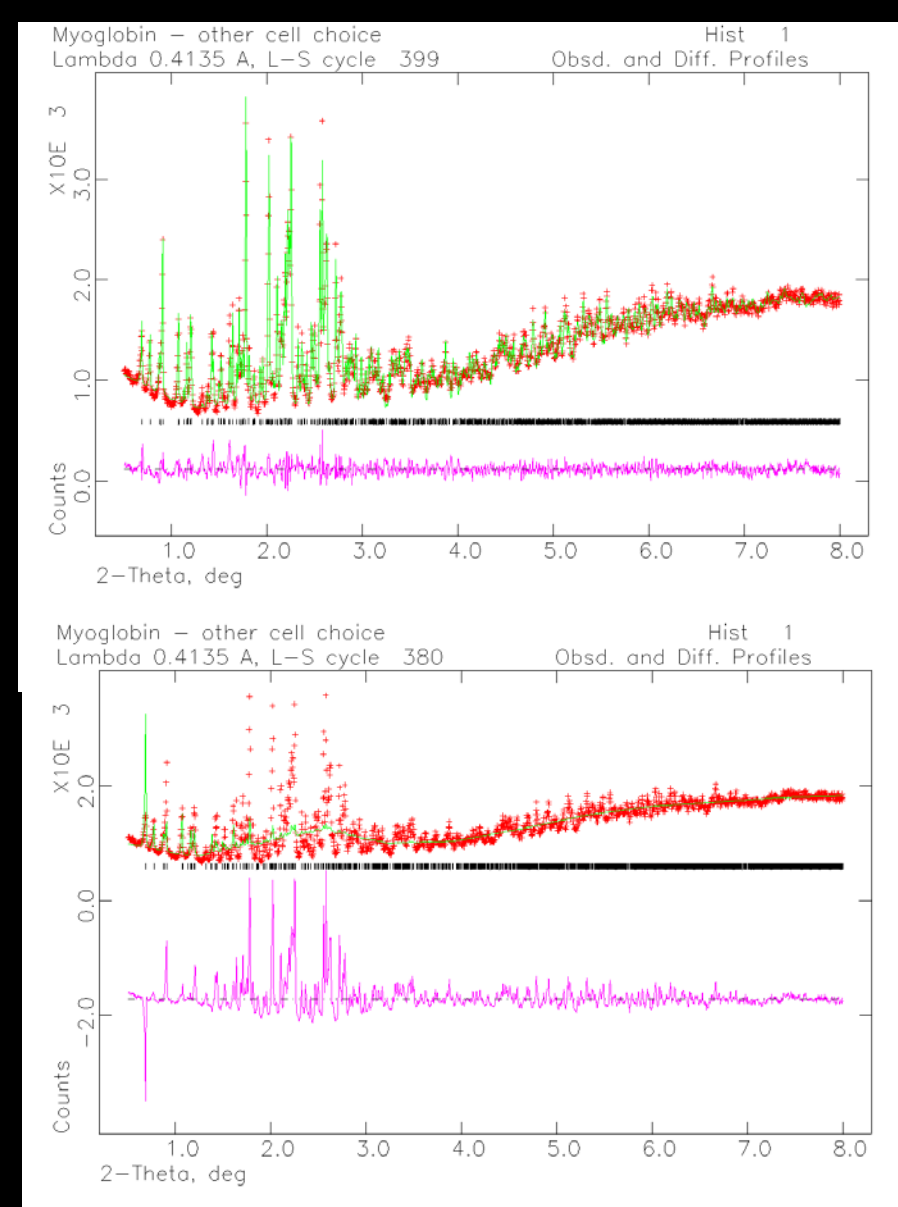

#### Setting up restraints:

- GSAS provides macros containing standard amino acid geometries
- Macromolecule phases identify amino acids for working out restraints
- Treat non-amino acid groups manually (eg heme, ligands etc)

Use the macro files in \$GSAS/macros/, then "expedt, L S" for soft restraints a @r angles.mac x d @r bonds.mac x k @r chiral.mac x r @r rama.mac x t @r torsion.mac x p @r planes.mac …takes a few minutes, depen ding on the speed of the computer (and typist)

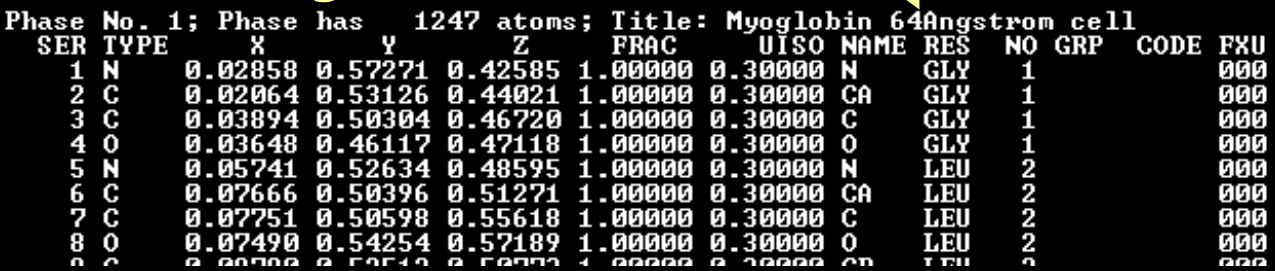

## Get a good fit BEFORE refining atom positions!

- •Time spent ensuring the peak shape, unit cell and background are good will pay off later
- •Try at least one cycle with restraints present but positions fixed to see how well the geometry matches

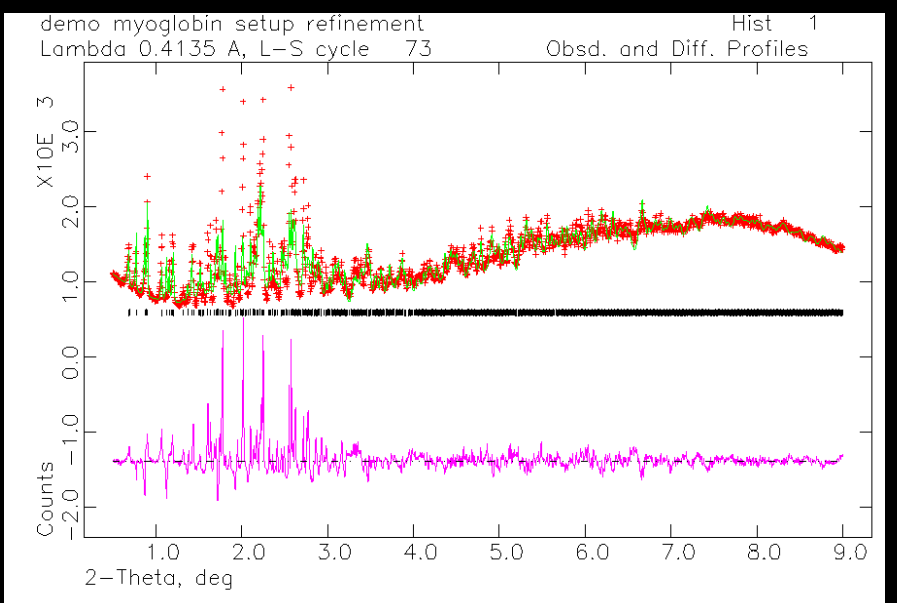

The restraints should be well fitted at the start if you have a sensible model

# Cross your fingers….

- And let all the coordinates go!
- •Don't refine UISO, just set it to 0.3.
- Apply some Marquardt damping (stability)
- $\cdot$   $\,$  Set max atom shift to 0.25-0.5Å
- Set the matrix bandwidth (speed)
	- try to be wide enough to preserve restraints

Damping is the restraint/observation that the current model is correct

Multiplies diagonal of LSQ matrix by Marquardt factor

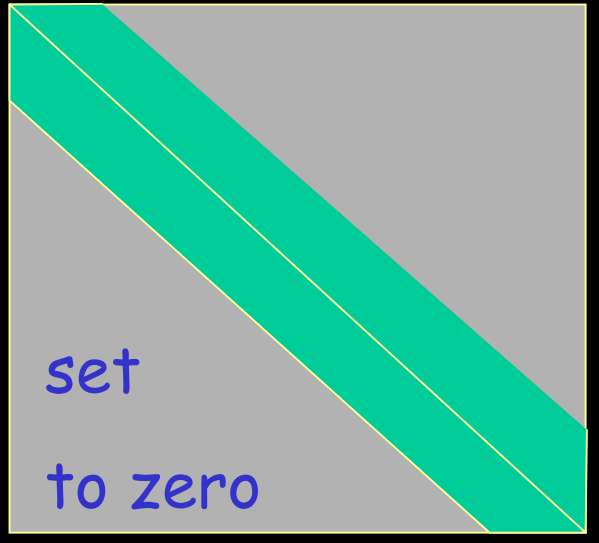

# Did it fly to pieces?

- Us e t h e "GSAS2PDB" program to output your structure
- • Use some more specialised protein software to inspect your refined structure

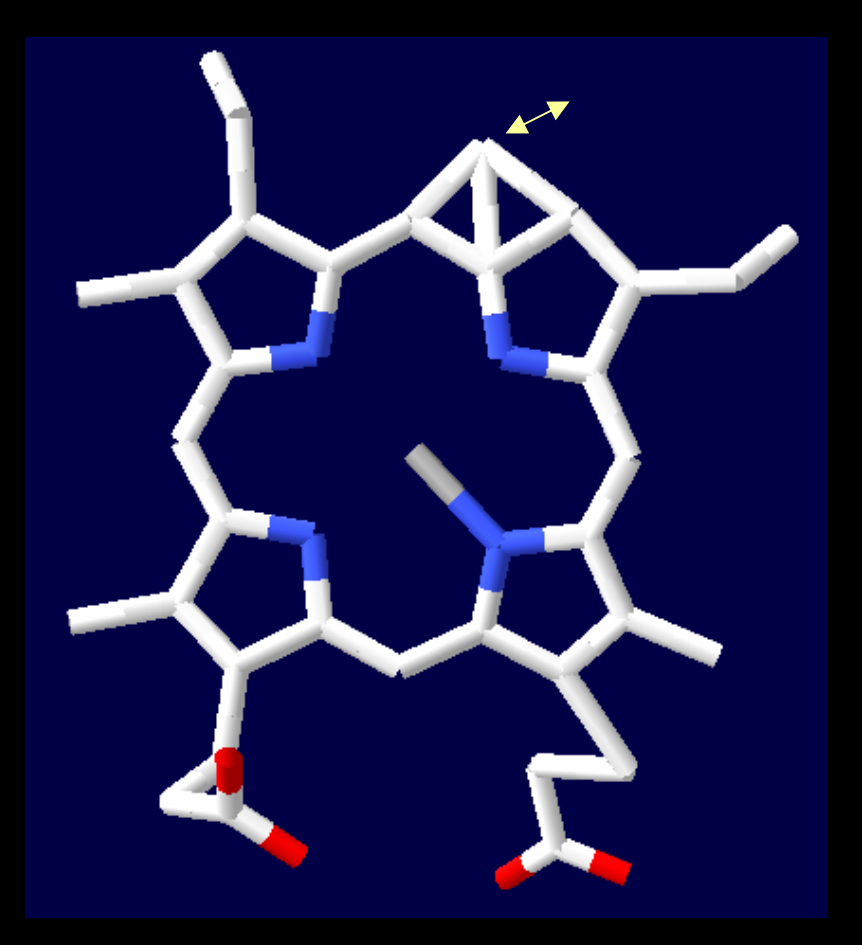

- • Detailed geometry checks for ensuring a sensible structure
- •**Highlights** areas needing attention

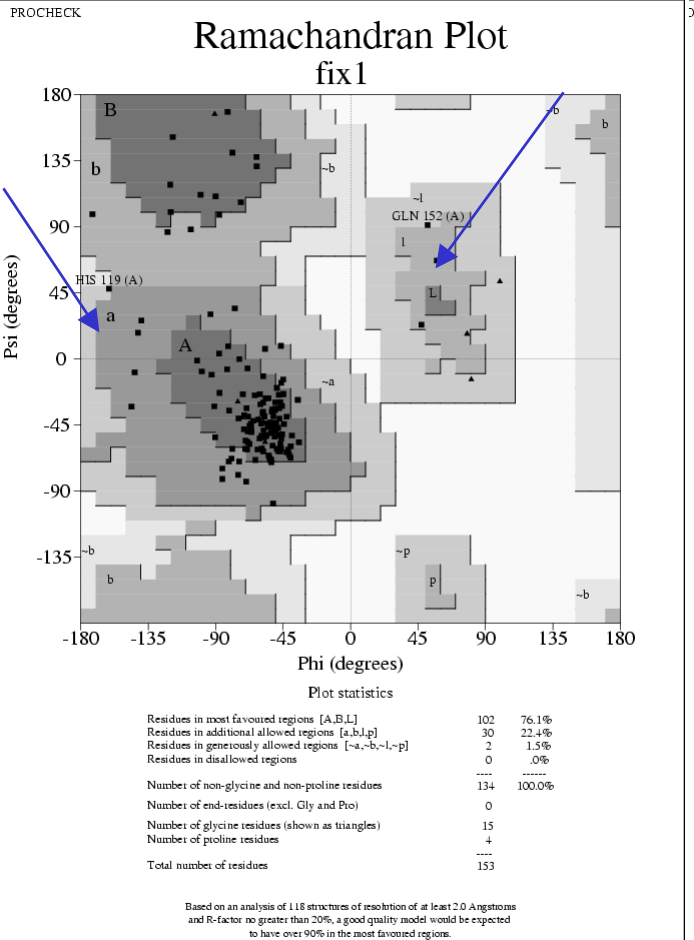

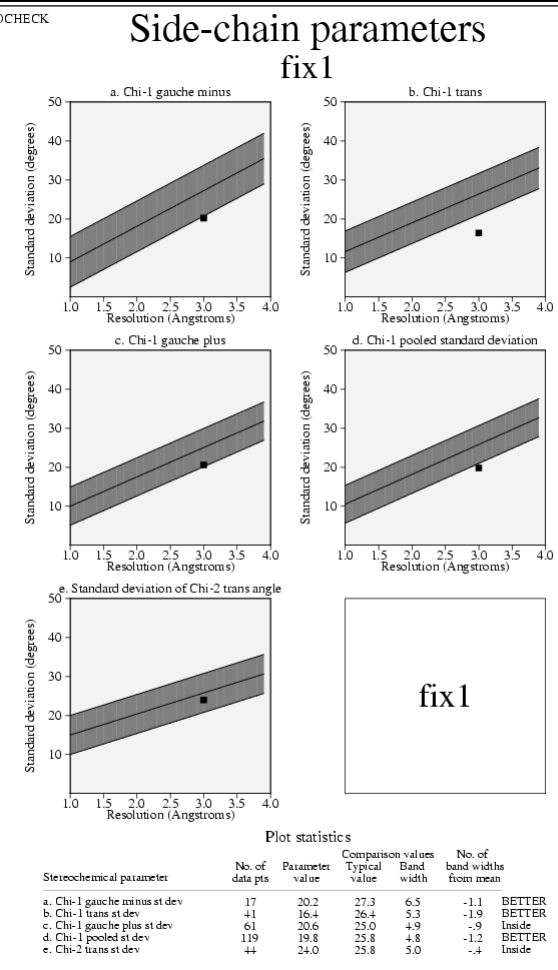

### PROCHECK

Laskowski R A, MacArthur M W, Moss D S & Thornton J M (1993). "PROCHECK: a program to check the stereochemical quality of protein structures." J. Appl. Cryst., **26**, 283-291. http://www.biochem.ucl.ac.uk/~roman/procheck/procheck.html

#### spdbv : an ideal partner to GSAS

- • FORPLOT writes fourier maps which can be read here
- • Reads and writes pdb files
- • Allows side chains to be "repaired"

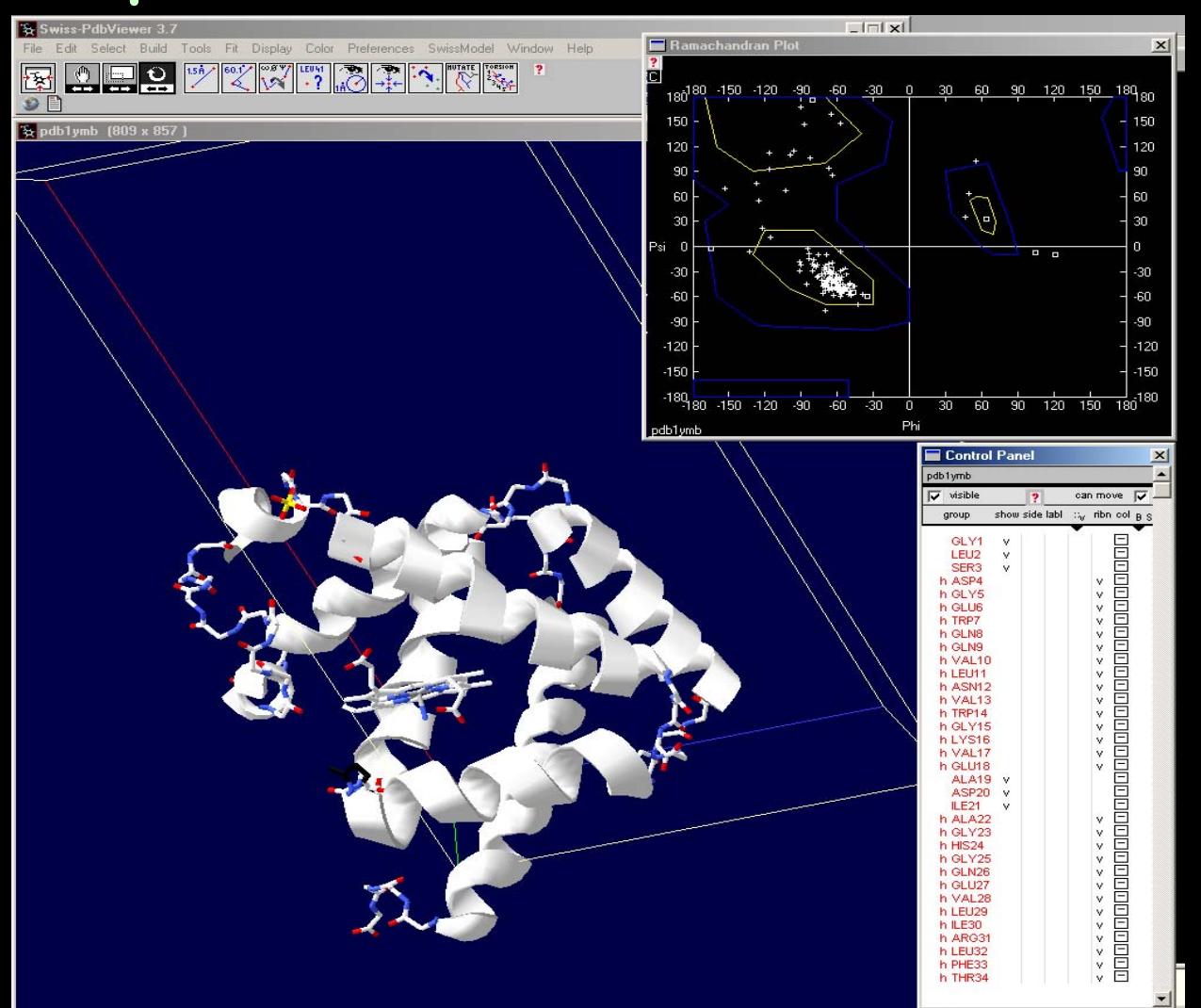

freeware from http://www.expasy.org/spdbv

#### C:\spdby\temp\pdb1vmb.E1

/ Computations were done in vacuo with the GROMOS96 43B1 parameters set, without reaction field. / For more information about GROMOS96, refer to: W.F. van Gunsteren et al. (1996) in Biomolecular / simulation: the GROMOS96 manual and user quide. Vdf Hochschulverlag ETHZ (http://igc.ethz.ch/gromos). / When using those results, please mention that energy computations were done with the GROMOS96 / implementation of Swiss-PdbViewer.

×

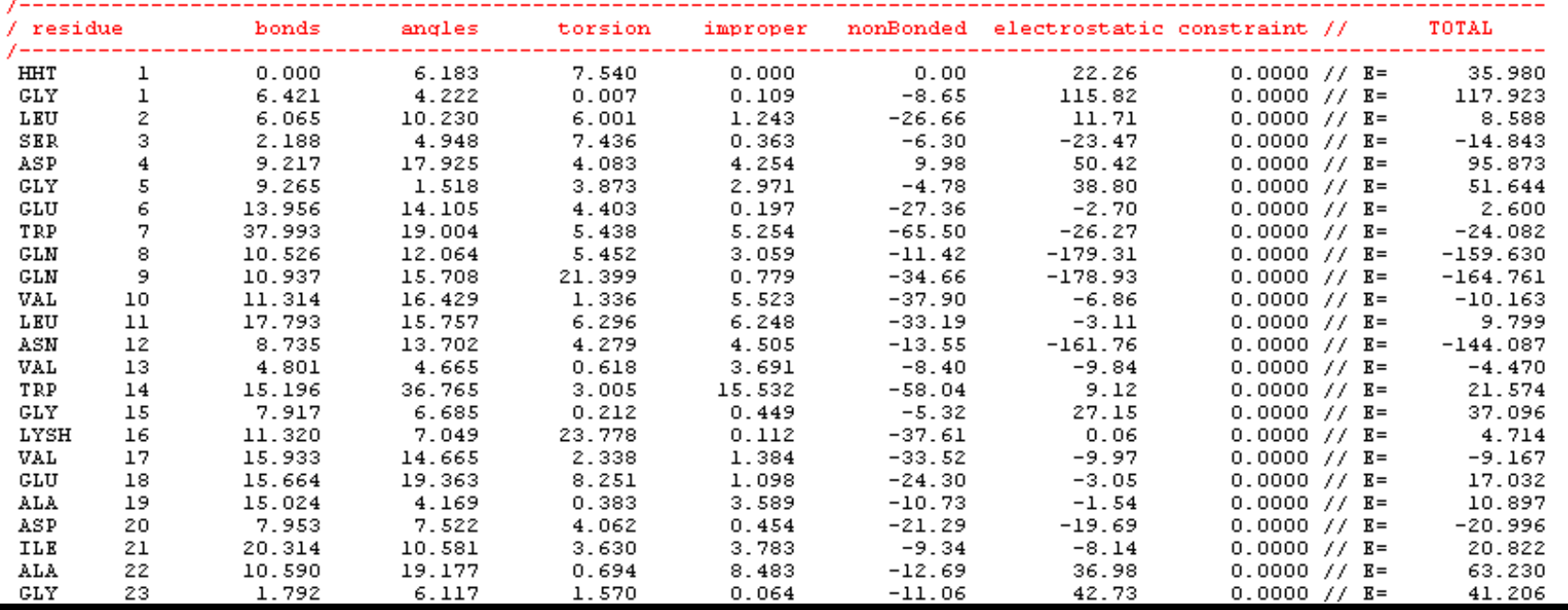

Structure energy calculations in spdbv complement the restraints used in GSAS to highlight any problematic areas (GROMOS, insid e spdbv ignores some intermolecular non-b onded contacts which GSAS includes, so they don't exactly agree)

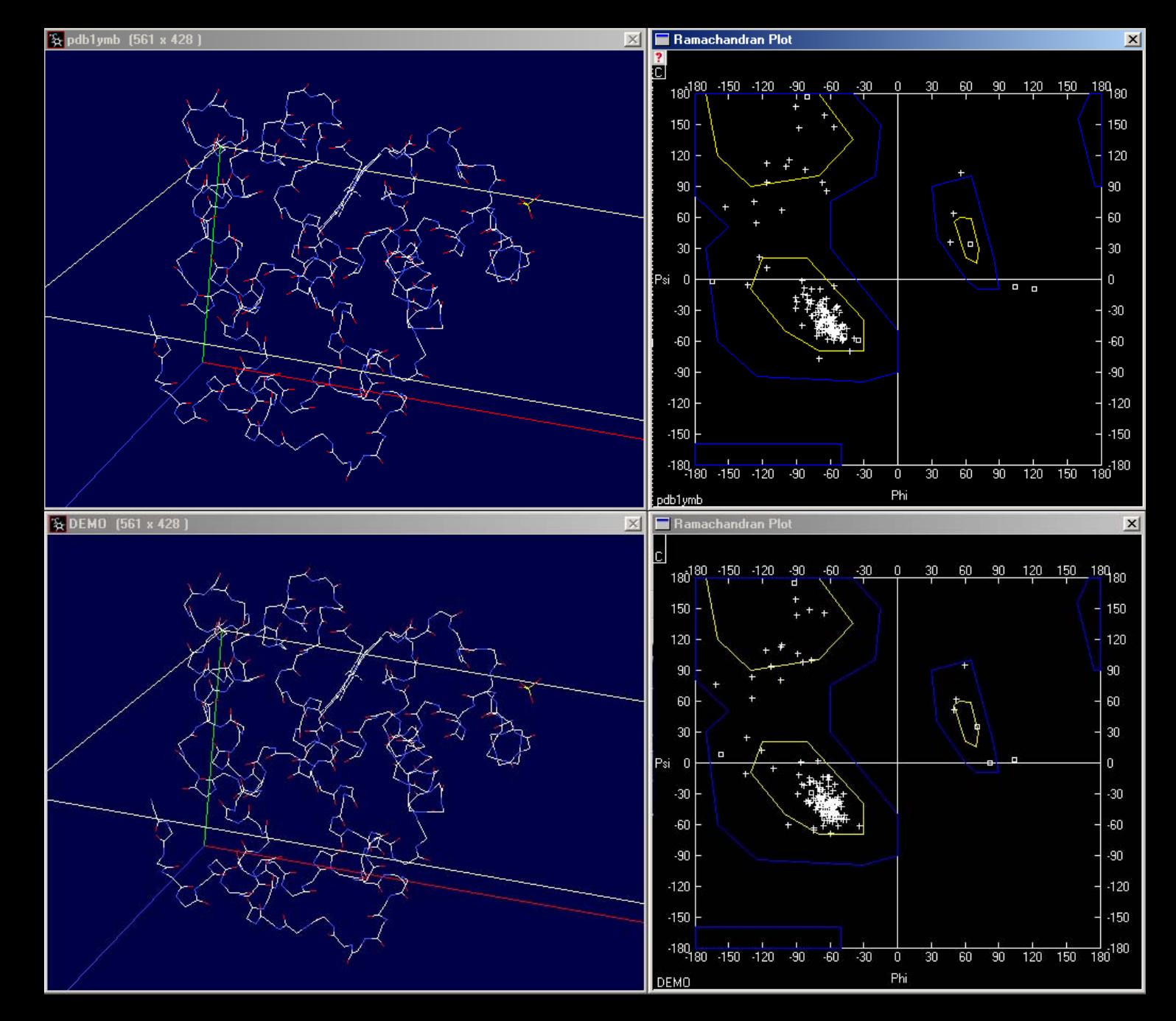

#### Rwp 10.18%

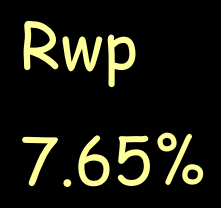

#### $Rwp \sim 10.18$  %

#### ~10 cycles

takes around 2 minutes per cycle (1.6 GHz P4) Not even time for lunch!

 $Rwp \sim 7.65$  %

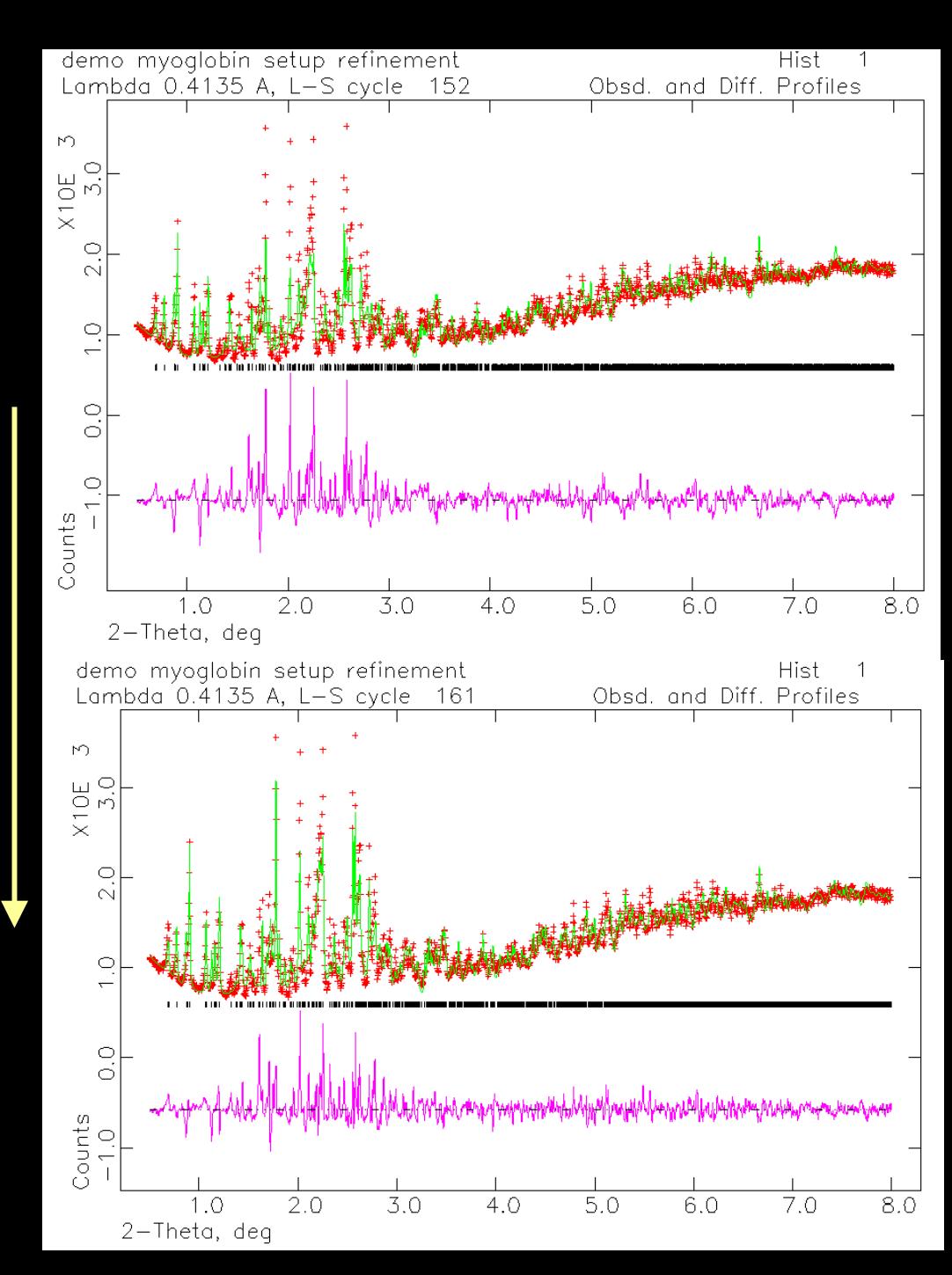

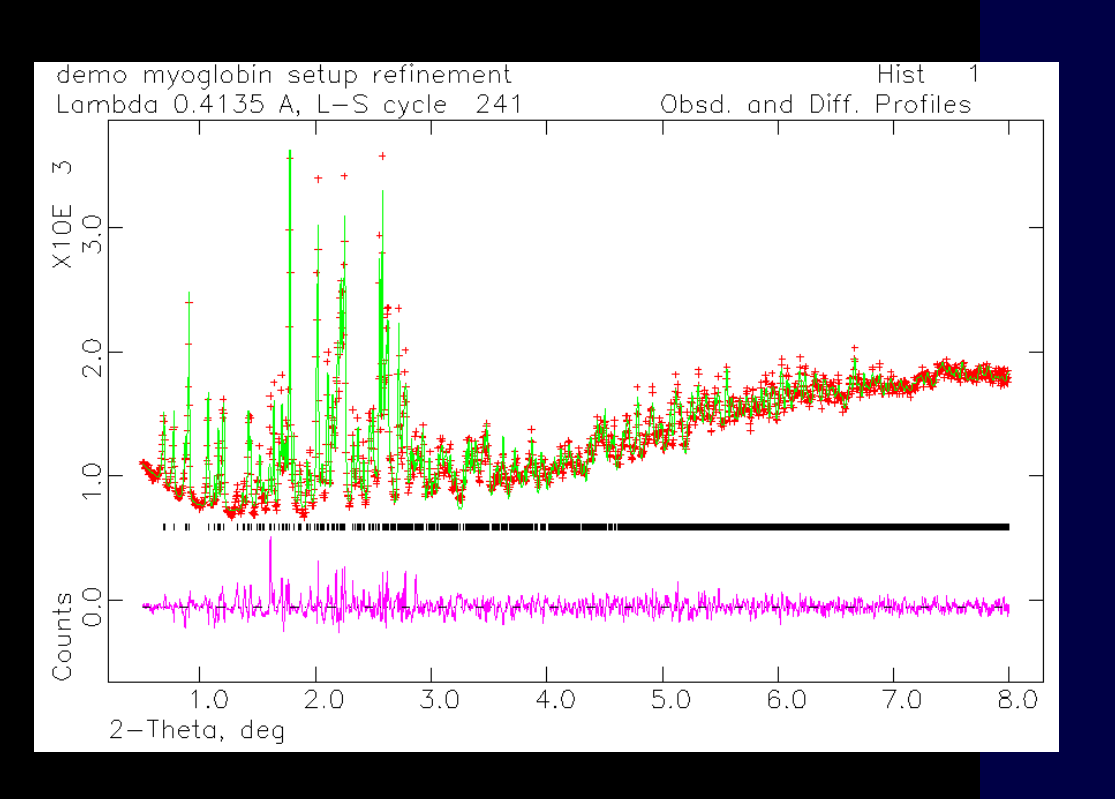

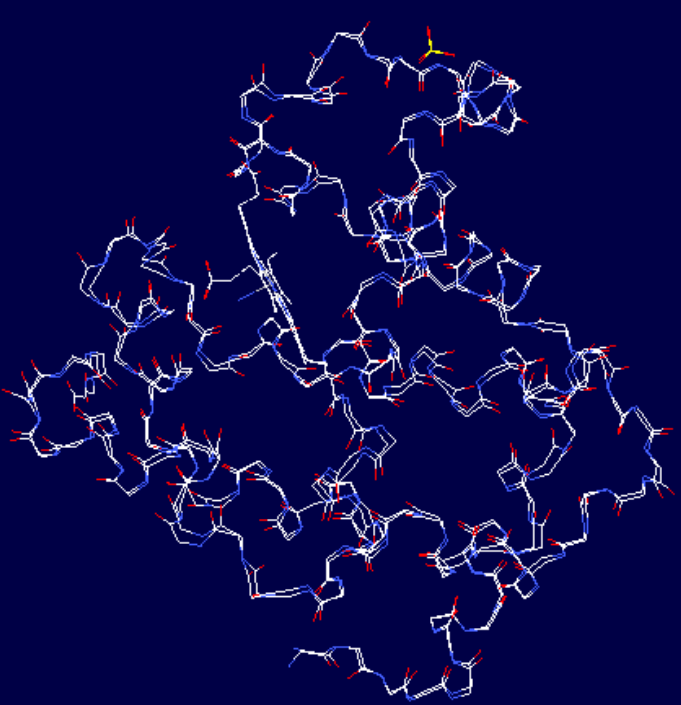

#### (another 60 cycles later….) Rwp 4.53%

Further improvement is doubtless possible, but the structure essentially reproduces the data and still gives about the same folds as the original. Geometry is still (just) acceptable for the checks in spdbv.

# A (biased) omit map

- Fix the x,y,z of everything
- Set the occupancy of the interesting region to zero
- Run a (zero cycle) genles + fourier
- FORPLOT for difference map
	- o option to make a DN6
- Read into spdbv along with pdb file to visualise

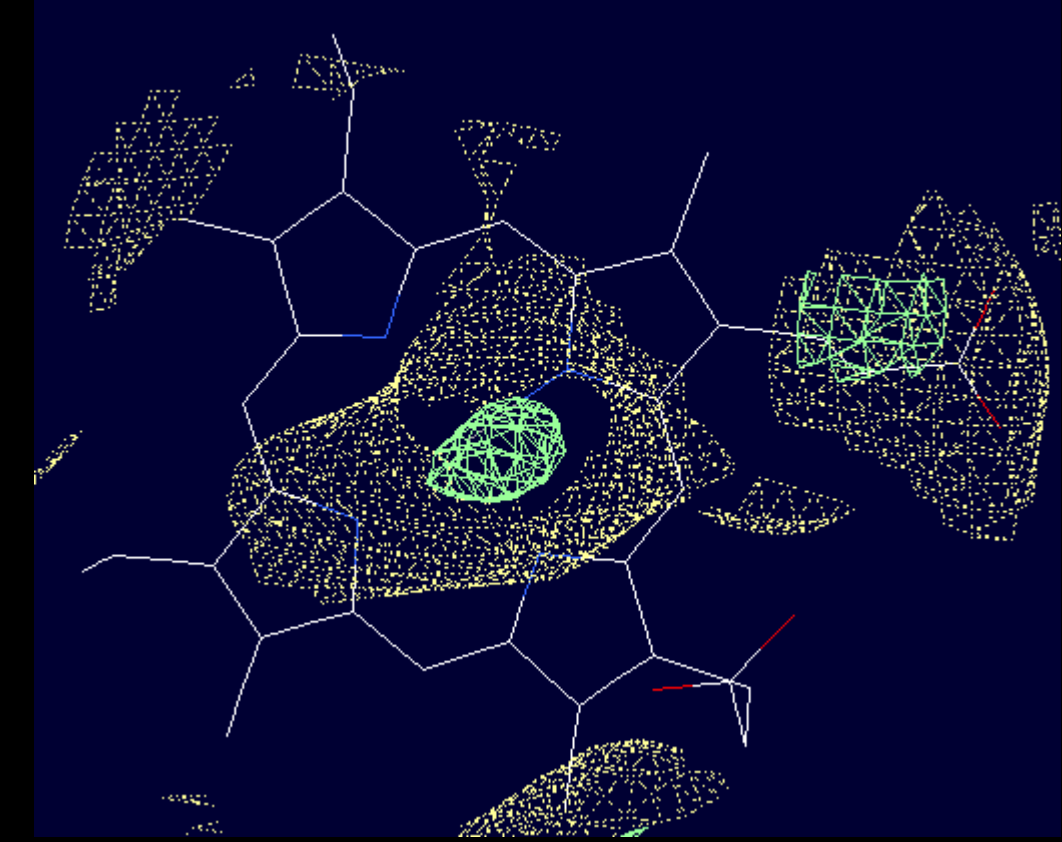

#### Summary

- • $\cdot$  Setting up restraints for a "standard" amino acid chain is automated
- •. Interaction with PX software is facilitated by PDB and DN6 map file formats
- •• New features can be applied elsewhere
	- –- Solvent scattering - zeolite channels?
	- –Marquardt damping – difficult structures
	- –- DN6 maps for any fouriers
	- – PDB files for easy H-bonding checks in mercury (visualisation software from CCDC)
	- –Macro files for any restrained refinements

# Don't forget…

- Flag the phase as a macromolecule
	- –p p m 1 d
- Put some solvent scattering in
	- l f s
- Add and check the restraints
- Use a band matrix and some damping
	- l l b 50 (or more)
	- l l d 1.5
- Bob Von Dreele has deposited data and structures for refinements in IUCr journals – you can practise on these
- · ccp14 tutorial at: ccp14 tutorial at: http://www.ccp14.ac.uk/solution/gs as/peak\_and\_proteins.html

### Acknowledgement

- • Bob Von Dreele
	- –– Giving away his program
	- –Lots of useful advice and encouragement
- •ESRF
	- –my generous employer!